## **Durata diapositiva**

## **Durata diapositiva e Durata complessiva diapositiva**

Se nella Lista diapositive è aggiunta una singola diapositiva la vista dello Schermo principale è simile a quello dell'illustrazione seguente:

La Barra di stato mostra la Durata complessiva (diapositiva) e la miniatura della diapositiva mostra la Durata diapositiva. Nel caso di singola diapositiva la Durata diapositiva sarà uguale alla Durata complessiva diapositiva poiché non è presente un successivo tempo di transizione a una diapositiva seguente - o il successivo tempo di transizione è uguale a zero. La corrispondente schermata Oggetti e animazioni ha un aspetto simile a quello dell'illustrazione seguente:

 $\pmb{\times}$ 

## **Aggiungere un'altra diapositiva**

Aggiungendo una seconda diapositiva con un tempo di transizione di 2 secondi si determina un cambiamento nella Durata complessiva diapositiva. È da notare che la Durata diapositiva resta la stessa.

From: <https://docs.pteavstudio.com/>- **PTE AV Studio**

Permanent link: **<https://docs.pteavstudio.com/it-it/9.0/techniques/duration?rev=1394427943>**

Last update: **2022/12/18 11:20**

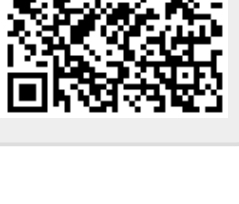

## $\pmb{\times}$